## **PDF Instructions for Authors**

# **2014 International Symposium on ElectromagneticCompatibility, Tokyo, (EMC'14/Tokyo)**

#### **Before Creating a PDF**

- Add the copyright notice to the bottom of the first page of your source document. If necessary, contact at for the appropriate copyright notice.
- Proofread your source document thoroughly to confirm that it will require no revision.

#### **Creating your PDF eXpress Account**

Log in to the **IEEE PDF eXpress**  $\text{TM}$  site

#### *First-time us[ers should do the following:](http://216.228.1.34/pdfexpress/log.asp)*

- 1. Select the New Users Click Here link.
- 2. Enter the following:
	- **30502X** for the Conference ID
	- your email address
	- a password
- 3. Continue to enter information as prompted.

An Online confirmation will be displayed and an email confirmation will be sent verifying your account setup.

*Previous users* of PDF eXpress need to follow the above steps, but should enter the same password that was used for previous conferences. Verify that your contact information is valid.

### **Contacting PDF eXpress Support**

Access the PDF eXpress Knowledge Base Web site.

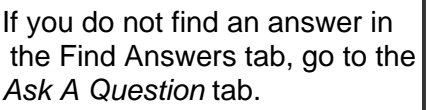

Your question will be forward to IEEE PDF Support and answered within 3 business æîc]É

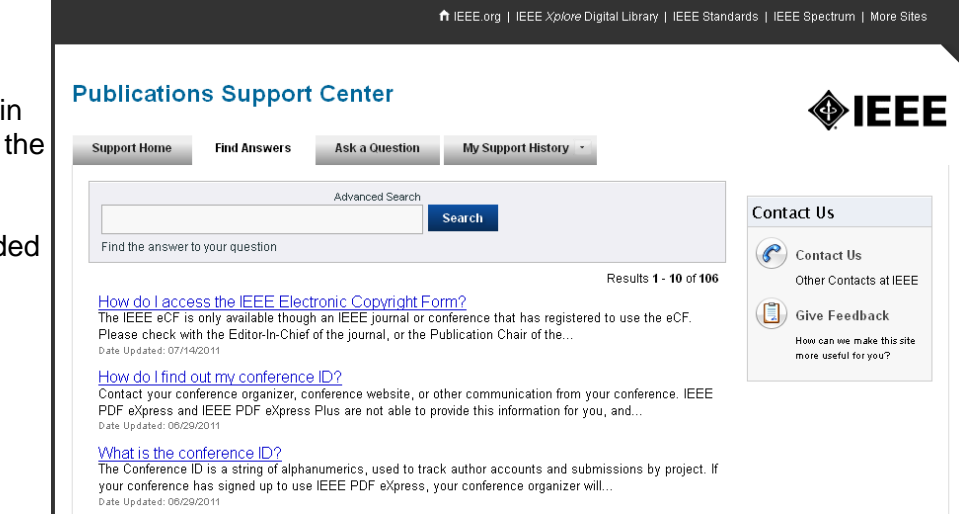